# 使用模擬E&M埠連線到開銷尋呼系統

### 目錄

[簡介](#page-0-0) [必要條件](#page-0-1) [需求](#page-0-2) [採用元件](#page-0-3) [慣例](#page-1-0) [背景資訊](#page-1-1) [設定](#page-1-2) [網路圖表](#page-2-0) [組態](#page-2-1) [驗證](#page-3-0) [疑難排解](#page-4-0) [監控語音埠信令和音訊輸出](#page-4-1) [相關資訊](#page-5-0)

# <span id="page-0-0"></span>簡介

本文詳細介紹允許路由器耳和嘴(E&M)語音埠連線到額外呼叫系統的背景理論和配置。

### <span id="page-0-1"></span>必要條件

#### <span id="page-0-2"></span>需求

嘗試此組態之前,請確保符合以下要求:

- •模擬E&M信令理論與路由器語音埠操作
- Cisco IOS®配置和Cisco CallManager配置

#### <span id="page-0-3"></span>採用元件

本文中的資訊係根據以下軟體和硬體版本:

- 思科2610路由器
- 具有IP Plus功能集的Cisco IOS版本12.2.7a
- NM-2V語音承載卡和VIC-2E/M(E&M語音介面卡(VIC))
- 外部尋呼放大器

本文中的資訊是根據特定實驗室環境內的裝置所建立。文中使用到的所有裝置皆從已清除(預設 )的組態來啟動。如果您的網路正在作用,請確保您已瞭解任何指令可能造成的影響。

<span id="page-1-0"></span>如需文件慣例的詳細資訊,請參閱[思科技術提示慣例。](//www.cisco.com/en/US/tech/tk801/tk36/technologies_tech_note09186a0080121ac5.shtml)

#### <span id="page-1-1"></span>背景資訊

許多現有PBX的站點也有一個尋呼系統,允許使用者呼叫PBX上的分機將音訊廣播轉發到高架揚聲 器。此概念在作坊、停車場以及被叫方不靠近電話聽筒的開放式區域中非常有用。PBX製造商可以 提供與外部尋呼放大器介面的專用線卡。這些PBX尋呼卡具有隔離的音訊輸出,防止尋呼放大器上 的故障導致PBX損壞,以及用來啟用尋呼放大器的控制或中繼輸出。

隨著基於IP的PBX和IP語音(VoIP)網路越來越普遍,顯然需要將配備語音的路由器整合到傳統安裝 中。新的尋呼系統可用。這些系統使用直接連線到PBX擴展埠的環路啟動中繼,並具有控制尋呼放 大器的語音操作中繼(VOX)。許多客戶在過渡到基於IP的系統時,不希望購買新的介面或更換現有 硬體。幸運的是,思科語音產品具有足夠的靈活性,能夠涵蓋其中的許多情況。本文詳細介紹如何 使用模擬E&M語音介面向具有外部尋呼放大器的介面提供音訊和控制輸出的方法。許多專用PBX尋 呼卡基於普通PBX E&M線卡。

傳統的兩線電話介面(例如外匯局或辦公室(FXS或FXO))與E&M介面之間的區別在於,E&M介面 具有傳遞音訊訊號的電線加上用作輸入(感測呼入)或輸出(指示撥出呼叫)的附加電線。 這些控 制引線通常稱為E引線(輸入)和M引線(輸出)。 如果將訊號引線連線到地面、切換負48伏直流 電源或完成兩台裝置之間的電流環路,則這些訊號引線可以控制。這取決於E&M介面的型別。

E&M介面通常可選擇兩線或四線操作。兩線或四線操作不是指埠上的物理連線總數,而是與裝置之 間音訊的傳遞方式有關。兩線操作是指傳送和接收音訊訊號通過一對線(一對等於兩線)。 四線操 作將訊號的方向分開,使用一對傳輸而使用另一對接收音訊。

預設情況下,思科E&M埠使用閃爍啟動信令。Wink啟動操作規定,當語音埠摘機(E引導狀態從掛 機更改為摘機)時,它期望在M引導上接收200毫秒的閃機(掛機/摘機/掛機)轉換,因為確認允許 傳送數字。E引線在呼叫期間處於摘機狀態。

E&M信令的一種更簡單的形式稱為立即啟動。在此模式下,當語音埠摘機時(E引線從掛機更改為 摘機),會短暫暫停。然後,路由器會傳送這些數字,但外部裝置不會做出任何確認。與wink start一樣,E lead在呼叫期間保持摘機狀態。

當語音埠配置為兩線立即啟動時,一個撥出呼叫(從IP側向外部裝置)使E引線從開路變為短路 ,再變為地線。控制引線可用於切換中繼或一鍵通控制,以及在傳送/接收(T/R)引線上開啟的音訊路 徑。

### <span id="page-1-2"></span>設定

在本示例中,客戶需要將較舊的尋呼系統連線到新的Cisco CallManager安裝中。使用帶E&M VIC的 Cisco 2610路由器。尋呼放大器具有音訊輸入和外部按鍵通話控制輸入。路由器E&M語音埠和放大 器之間使用以下介面引腳佈局:

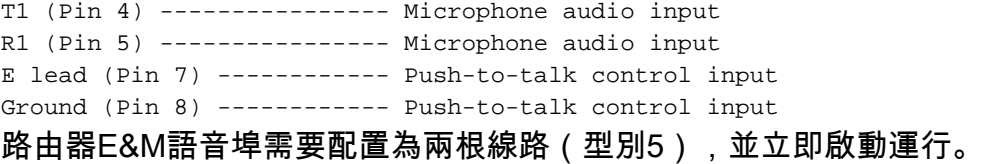

Cisco CallManager需要將Cisco 2610路由器配置為H323網關裝置。尋呼埠的分機號在Cisco CallManager路由模式配置頁面下定義,該頁面指向Cisco 2610 H323網關。

當撥打尋呼系統的號碼時,IP聽筒之間會呼叫網關路由器上的E&M埠。語音埠離線。這由引腳7上 的E引線表示,該引線從開路到閉路(關於引腳8上的地線)。 該摘機條件啟用尋呼系統的控制輸入 ,並且音訊在語音埠的引腳4和5上傳送。

如果您假設尋呼接入號碼為5555,則網關路由器語音埠和撥號對等體配置與本文檔的<mark>配置</mark>部分中的 配置類似。

註:使用<u>Command Lookup Tool</u>(僅限<u>註冊</u>客戶)查詢有關本文檔中使用的命令的更多資訊。

#### <span id="page-2-0"></span>網路圖表

本檔案會使用以下網路設定:

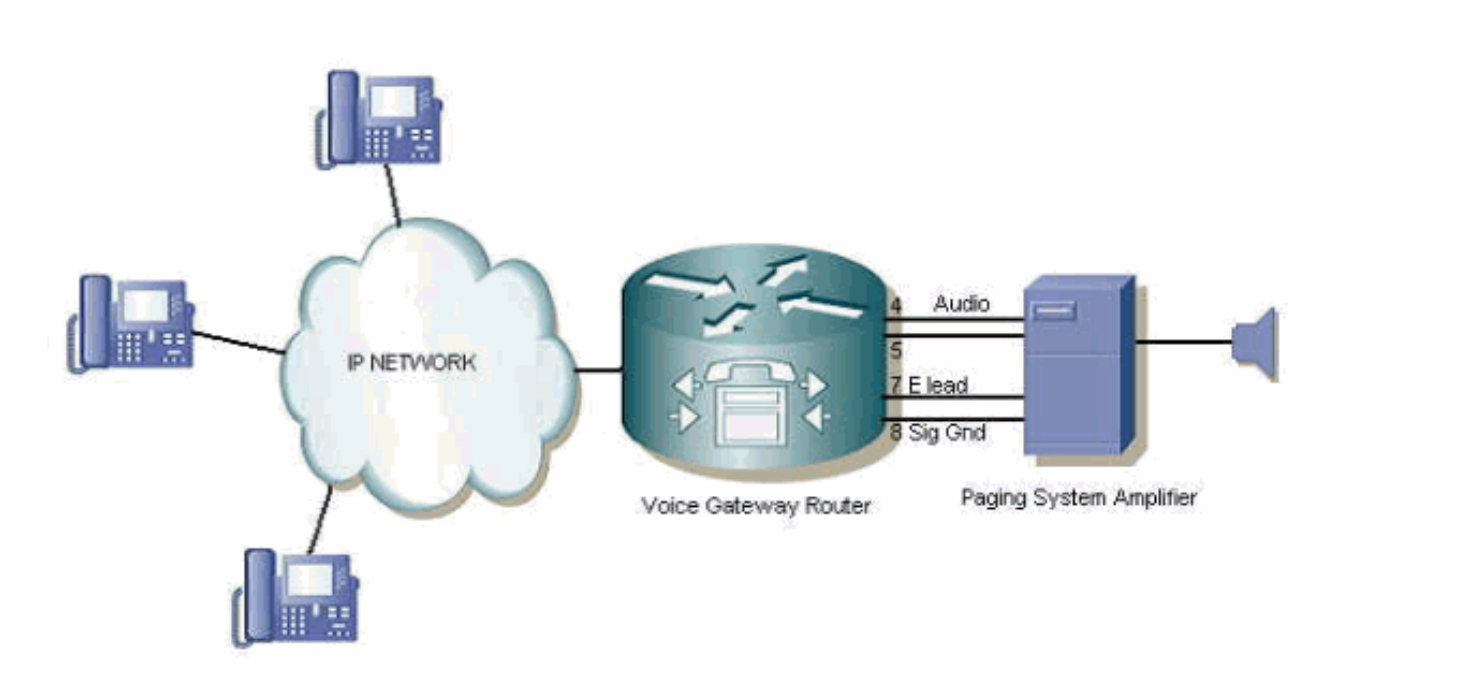

#### <span id="page-2-1"></span>組態

本檔案會使用以下設定:

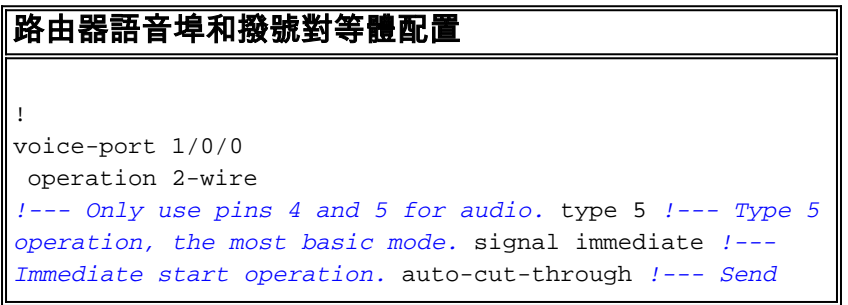

*immediate answer back to the VoIP network.* ! ! dial-peer voice 5555 pots destination-pattern 5555 *!--- Match on 5555 access code.* port 1/0/0 *!--- Send the call on E&M port 1/0/0.* forward-digits none *!--- Do not send any digits out of the port.* !

注意:請確保您瞭解此配置僅適用於模擬E&M埠。請勿嘗試將此配置與模擬FXS/FXO埠結合使用以 連線到開銷尋呼系統。如果這樣做,您的系統可能會嚴重損壞。

<span id="page-3-0"></span>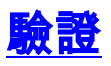

使用本節內容,確認您的組態是否正常運作。

[輸出直譯器工具](https://www.cisco.com/cgi-bin/Support/OutputInterpreter/home.pl)(僅供[已註冊客](//tools.cisco.com/RPF/register/register.do)戶使用)(OIT)支援某些show命令。使用OIT檢視show命令輸出的分析  $\Omega$ 

為了確認語音連線埠的組態和設定,show voice port <card/slot/port>命令會提供有關路由器語音連 線埠的狀態資訊,如以下範例所示:

Paging Router#show voice port 1/0/0

recEive And transMit 1/0/0 Slot is 1, Sub-unit is 0, Port is 0 Type of VoicePort is E&M Operation State is DORMANT Administrative State is UP No Interface Down Failure Description is not set Noise Regeneration is enabled Non Linear Processing is enabled Non Linear Mute is disabled Non Linear Threshold is -21 dB Music On Hold Threshold is Set to -38 dBm In Gain is Set to 0 dB Out Attenuation is Set to 0 dB Echo Cancellation is enabled Echo Cancellation NLP mute is disabled Echo Cancellation NLP threshold is -21 dB Echo Cancel Coverage is set to 8 ms Playout-delay Mode is set to default Playout-delay Nominal is set to 60 ms Playout-delay Maximum is set to 200 ms Playout-delay Minimum mode is set to default, value 40 ms Playout-delay Fax is set to 300 ms Connection Mode is normal Connection Number is not set Initial Time Out is set to 10 s Interdigit Time Out is set to 10 s Call Disconnect Time Out is set to 60 s Ringing Time Out is set to 180 s Wait Release Time Out is set to 30 s Companding Type is u-law Region Tone is set for US Analog Info Follows: Currently processing none Maintenance Mode Set to None (not in mtc mode) Number of signaling protocol errors are 0 Impedance is set to 600r Ohm

 Station name None, Station number None Translation profile (Incoming): Translation profile (Outgoing):

```
 Voice card specific Info Follows:
Operation Type is 2-wire
E&M Type is 5
Signal Type is immediate
Dial Out Type is dtmf
In Seizure is inactive
Out Seizure is inactive
Digit Duration Timing is set to 100 ms
InterDigit Duration Timing is set to 100 ms
Pulse Rate Timing is set to 10 pulses/second
InterDigit Pulse Duration Timing is set to 750 ms
Clear Wait Duration Timing is set to 400 ms
Wink Wait Duration Timing is set to 200 ms
Wait Wink Duration Timing is set to 550 ms
Wink Duration Timing is set to 200 ms
Delay Start Timing is set to 300 ms
Delay Duration Timing is set to 2000 ms
Dial Pulse Min. Delay is set to 140 ms
Percent Break of Pulse is 60 percent
Auto Cut-through is disabled
Dialout Delay is 300 ms
Paging_Router#
```
# <span id="page-4-0"></span>疑難排解

使用本節內容,對組態進行疑難排解。

#### <span id="page-4-1"></span>監控語音埠信令和音訊輸出

完成以下說明以監控語音連線埠訊號傳送和音訊輸出:

使用萬用表測量連續性(電纜測試、歐姆或電阻設定),以驗證E&M埠的運行情況。如果語音 1.呼叫被置於E&M埠,則E引線(引腳7)從開路切換到接地(引腳8),並且儀表顯示從高電阻 到零電阻的變化。E引線切換至地可以被尋呼放大器視為一按即說訊號。然後,廣播音訊對上 傳入的音訊訊號。以下是典型數字萬用表的一個示例

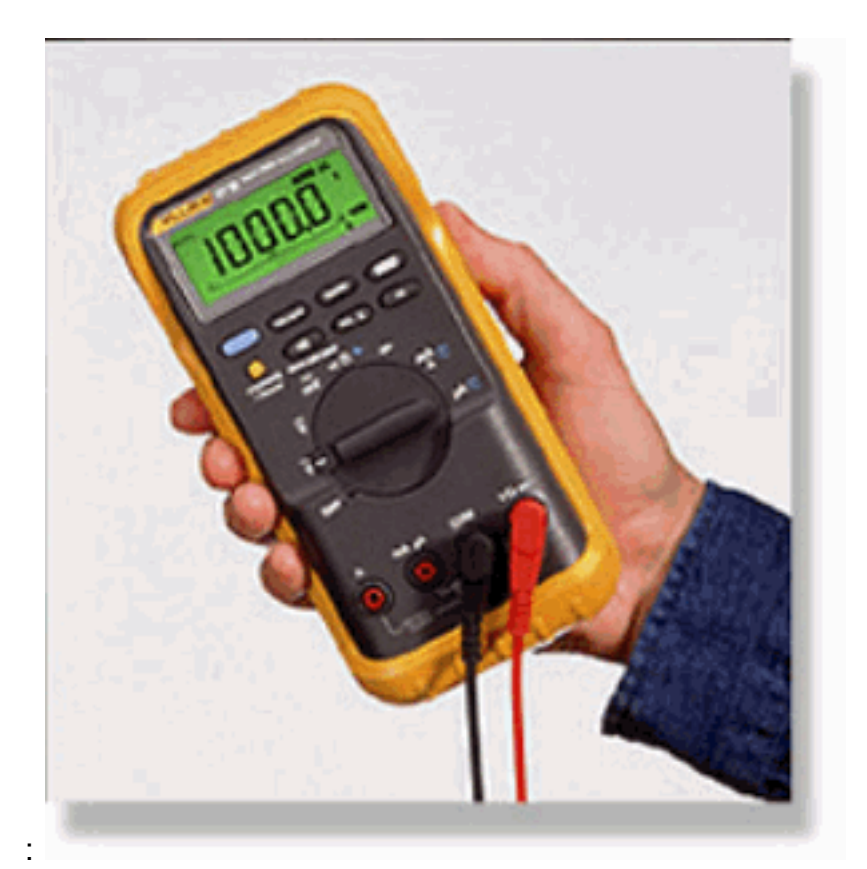

2. 使用電話技術人員測試裝置(有時稱為「對接裝置」或「按鈕裝置」)檢查語音埠音訊輸出。 測試集的耳機可以聽到任何傳出的音訊。這確認路由器是否向尋呼放大器傳送訊號。對接裝置 的監控導線夾在路由器語音埠上的T線和R線(引腳4和5)上。以下是典型電話測試聽筒的範

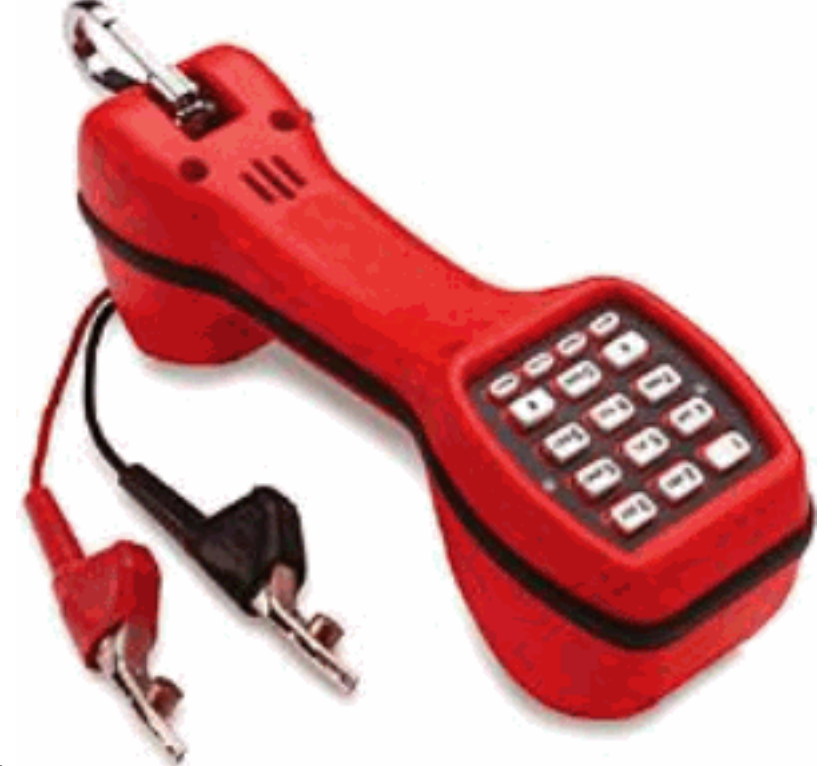

例:

請參閱<u>[類比訊號\(E & M、DID、FXS、FXO\)技術支援](//www.cisco.com/en/US/tech/tk652/tk653/tk754/tsd_technology_support_sub-protocol_home.html)</u>頁面,以取得更多有關E&M介面和訊號傳送的 資訊。

# <span id="page-5-0"></span>相關資訊

● [語音技術支援](//www.cisco.com/en/US/tech/tk652/tsd_technology_support_category_home.html?referring_site=bodynav)

- <u>[語音和整合通訊產品支援](//www.cisco.com/en/US/products/sw/voicesw/tsd_products_support_category_home.html?referring_site=bodynav)</u>
- <u>[Cisco IP電話故障排除](http://www.amazon.com/exec/obidos/tg/detail/-/1587050757/102-3569222-3545713?referring_site=bodynav)</u>
- [技術支援與文件 Cisco Systems](//www.cisco.com/cisco/web/support/index.html?referring_site=bodynav)